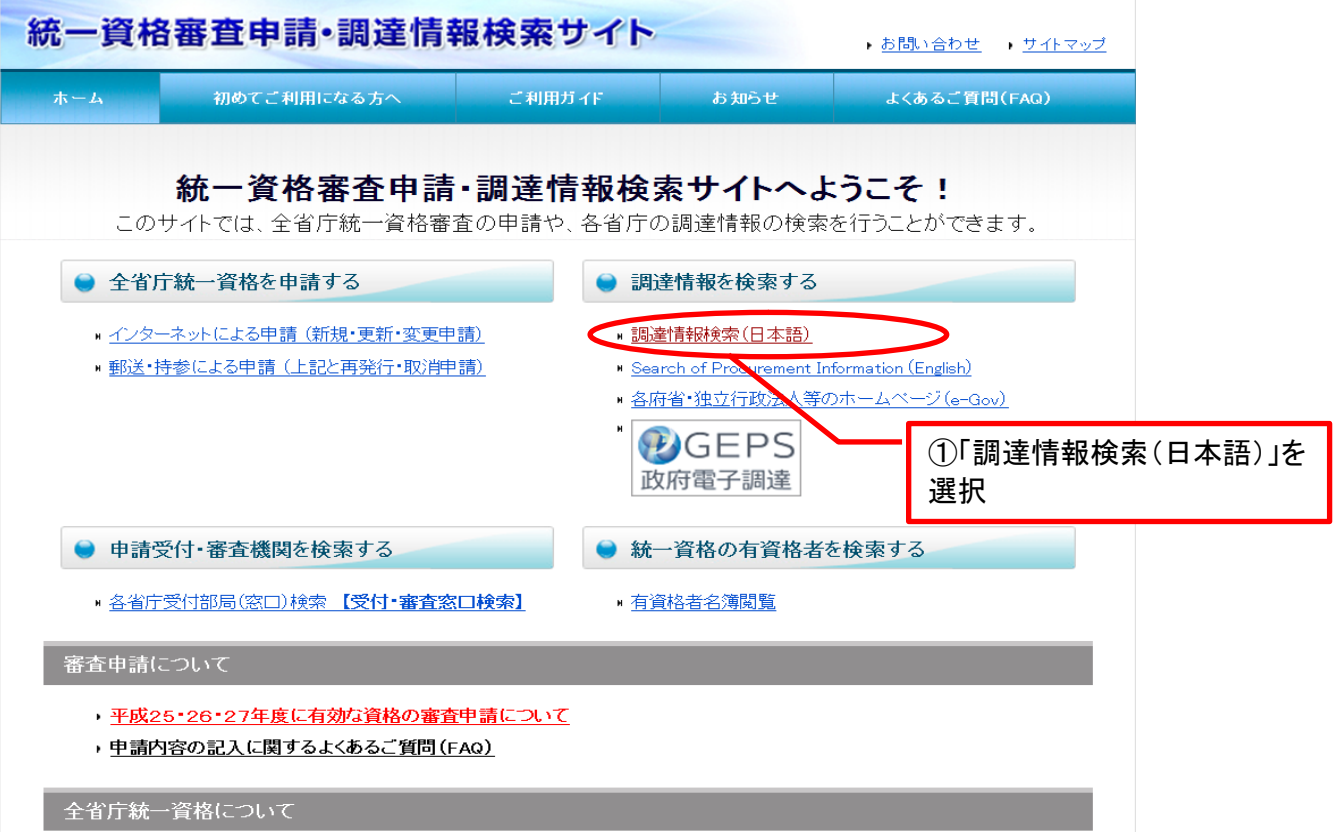

ホーム >調達情報

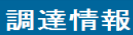

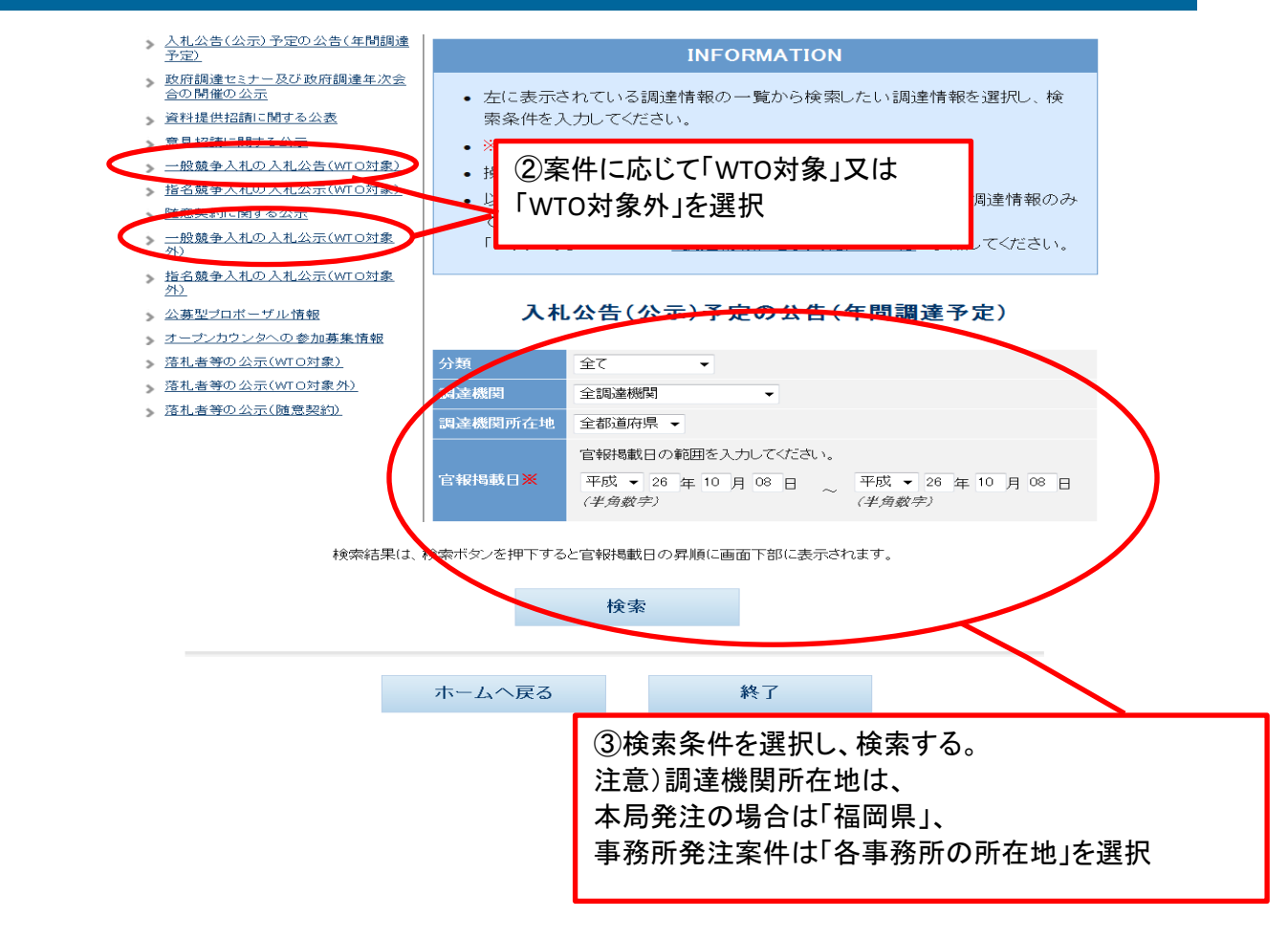

※調達案件名をクリックすると、調達案件の詳細を確認することができます。 ※調達資料が登録されている場合、調達資料欄にダウンロードリンクが表示されます。 ダウンロードリンクをクリックすると、調達資料をダウンロードできるページが開きます。 電子調達システムに資料が登録されている場合は、電子調達システムのページが開きます。 ※各種変更等の公示がされている場合、変更公示欄に種別が表示されます。 変更公示の詳細は、調達案件名をクリックし、詳細画面からご確認ください。 ※分類・調達機関名・公告開始日の見出しをクリックすることで昇順・降順に並べ替える事が可能です。

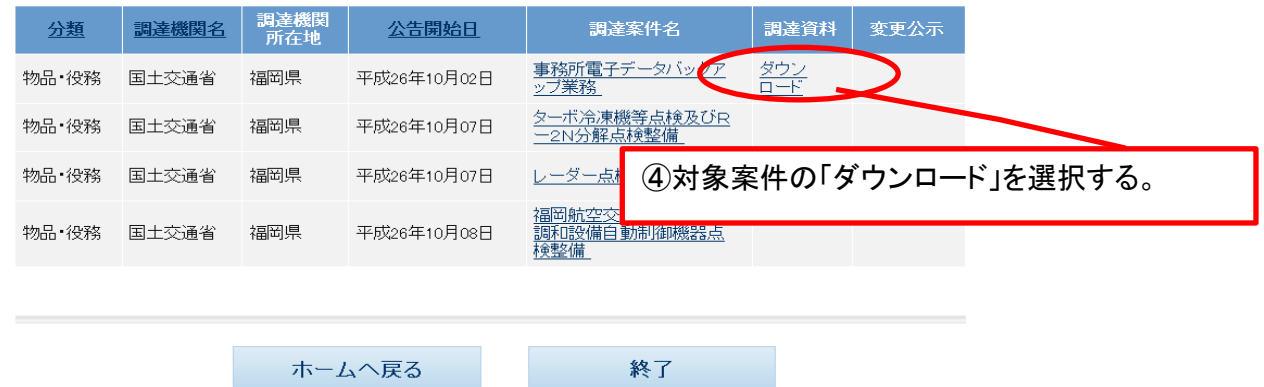

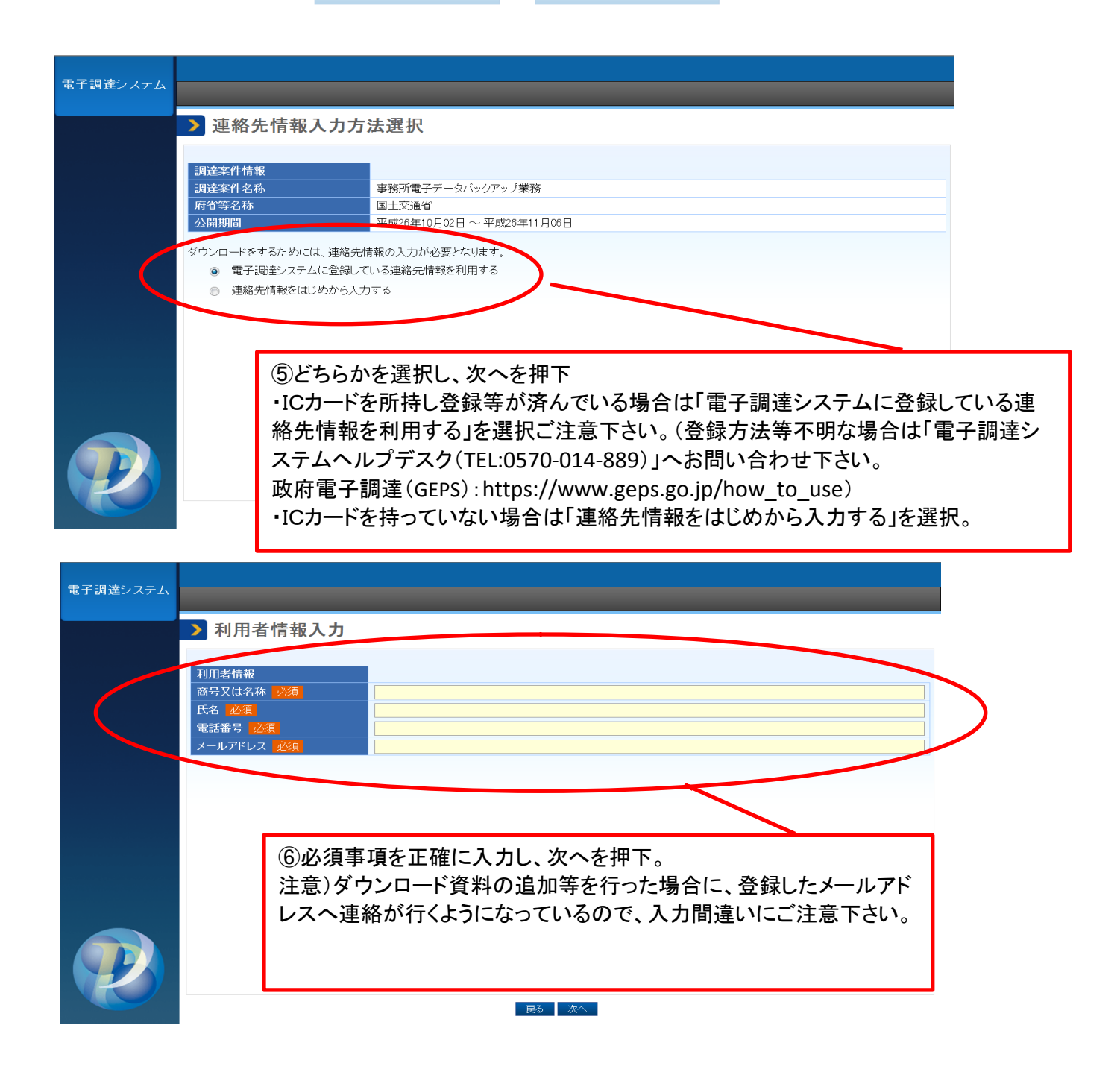